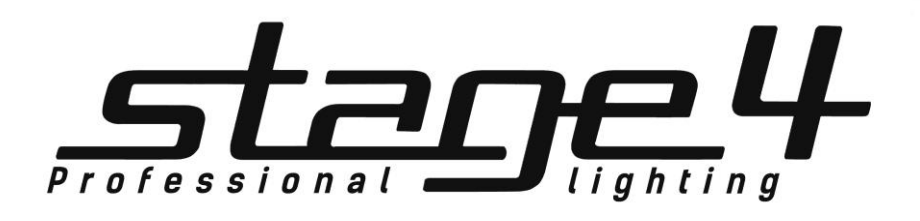

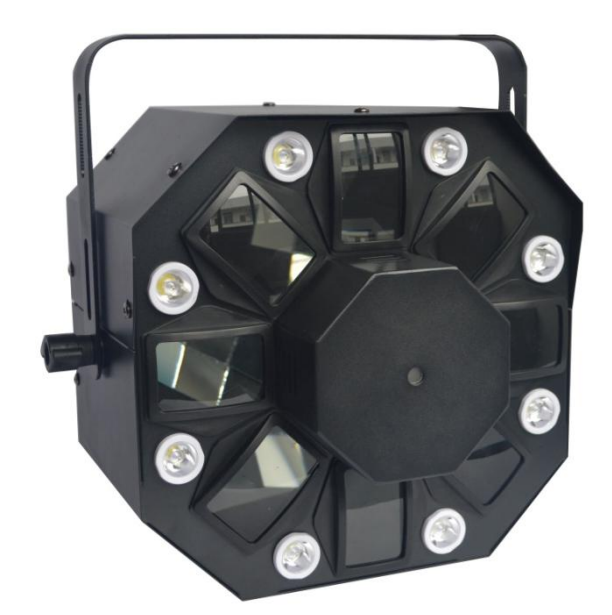

# **GRAFIT 8XWA-ST8-RGL**

Руководство пользователя

Версия 1.0

#### **1 Основные характеристики**

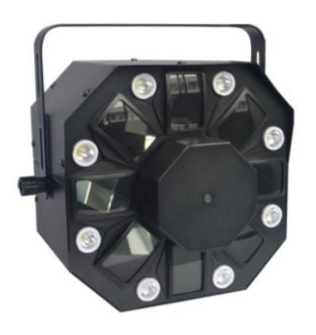

- **1. Встроенные режимы ведущий/ведомый и звуковой, режим супер-шоу**
- **2. Светодиодный дисплей, простой в управлении**
- **3. Подходит для танцполов, клубов, баров, вечеринок и т.п.**
- **4. Каналы: 1CH (режим 1-ого канала) и 21CH (режим 21-ого канала)**

**5. Четыре режима управления прибором: Звуковой, Авто, DMX и ведущий/ведомый**

**6. Напряжение: AC 100В-240В 50/60Гц**

**7. Потребляемая мощность: 30Вт**

**8. Источники света: 8шт 1Вт Белые светодиоды + 5шт 3Вт R/G/B/W/A светодиоды + Laser Красный = 150МВт, Зеленый= 50МВт**

**9. Измерения: 29.5\*22.5\*28.5 см**

**10. Вес: 3.6 кг**

#### **2 Меры безопасности при эксплуатации прибора**

#### **Эксплуатация и первое включение прибора**

✔ Персонал, допущенный к монтажу и эксплуатации данного прибора должен обладать соответствующими навыками и квалификацией, а также соблюдать инструкции и рекомендации, приведенные в настоящем руководстве.

✔ Начинайте эксплуатацию прибора только после подробного изучения и полного понимания его функций.

✔ Во избежание повреждения механизма прибора поднимайте его только за ручки, расположенные на корпусе основания.

 $\vee$  Не бросайте прибор и не подвергайте его вибрации. Избегайте применения грубой силы при установке и эксплуатации прибора.

✔ Выбирая место установки, избегайте экстремально жарких, влажных и запыленных мест, вокруг места установки не должно располагаться электрических и других кабелей.

✔ Кабель питания прибора не должен иметь повреждений и порезов. Периодически проверяйте внешнюю целостность кабеля во время эксплуатации.

 $\vee$  Если прибор подвергался значительным перепадам температур, то его необходимо выдержать при температуре эксплуатации (как правило, комнатной), во избежание появления конденсата на внутренних частях прибора, и только затем включать в сеть.

✔ Включайте прибор только убедившись в том, что все крышки прибора закрыты и болты надежно затянуты.

✔ Экраны и линзы должны заменяться при наличии видимых повреждений, существенно снижающих их эффективность, например, трещины или глубокие царапины.

✔ При возникновении любых вопросов по прибору всегда обращайтесь к региональному дилеру.

✔ Повреждения, вызванные несоблюдением правил и инструкций по эксплуатации, изложенных в настоящем Руководстве, не могут являться гарантийным случаем. Ваш продавец в этом случае вправе отказать Вам в осуществлении бесплатного гарантийного ремонта.

✔ Убедитесь, что внешние корпуса и монтажное оборудование надёжно закреплены, используются надёжные средства вторичных креплений, вроде страховочных тросов.

#### **Защита от удара электрическим током**

✔ Будьте осторожны при манипуляциях с прибором. Имеется опасность поражения током при прикосновении к проводникам и внутренним деталям прибора!

✔ Внутри устройства нет частей, доступных для обслуживания пользователем - не открывайте корпус и не используйте прожектор без защитных кожухов.

✔ Каждый прибор должен быть правильно заземлен, а схема контура заземления должна соответствовать всем релевантным стандартам.

✔ Перед установкой убедитесь, что напряжение и частота питающей сети соответствует техническим требованиям к системе электропитания прибора.

✔ Используйте только тот источник питания, который соответствует параметрам местной электросети и имеет как защиту от перегрузок, так и от обрывов в заземлении.

✔ Всегда отключайте устройство от питающей сети перед проведением очистки или профилактических работ.

#### **Защита от ультрафиолетового излучения, ожогов и возгораний**

- $\vee$  Не допускается монтаж прожектора непосредственно на воспламеняющихся поверхностях.
- ✔ Обеспечьте минимальное свободное пространство в 0,1 метра от вентиляционных отверстий.
- ✔ Убедитесь в том, что силовой кабель соответствует используемой нагрузке всех подключенных приборов.
- ✔ Никогда не смотрите непосредственно на источник света. Свет от прибора может вызвать повреждения глаз.
- ✔ Не освещайте поверхности, расположенные на расстоянии менее метра от прибора.

#### **Защита от повреждений, связанных с падением прибора**

- ✔ К установке, эксплуатации и техническому обслуживанию прожектора допускается только квалифицированный персонал.
- ✔ Ограничьте доступ к месту проведения работ по установке или снятию прибора.

✔ Убедитесь, что внешние корпуса и монтажное оборудование надёжно закреплены, и используются надёжные средства вторичных креплений, вроде страховочных тросов.

## **3 DMX-адресация**

Управление прибором **GRAFIT 8XWA-ST8-RGL**происходит по протоколу DMX 512, широко используемого в интеллектуальных системах управления светом. Одна линия DMX 512 способна независимо управлять 512 каналами. Соединение приборов в цепь DMX происходит следующим образом: cигнальный вход прибора, XLR male - подключается к системе управления, далее XLR выход female первого прибора подключается к XLR входу следующего прибора в цепи. Сигнал DMX 512 передается с очень большой скоростью, использование некачественных или поврежденных кабелей и паяных соединений, а также ржавых соединений может привести к искажению сигнала и прекращению работы системы. Каждому световому прибору необходимо присвоить адрес для получения данных с контроллера, используя меню. Номер адреса представляет собой число в интервале от 0 до 511 (1-512), в зависимости от системы прибора).

DMX-adpec: 32

Прибор 1

**DMX IN DMXOU** 

DMX-adpec: 51

Прибор 2

**WINDOWS** 

DMX-контроллер

stane<sup>4</sup> ٠é

ြစစစစ္ပ္စစစစ ∂ិ

# **Схема распайки разъемов DMX**

Если Вы пользуетесь контроллером с 5-контактным выходом DMX, вам потребуется переходник с 5-контактного разъема на 3-контактный**.** 

3-контактные XLR разъемы используются чаще 5-контактных. 3-контактный разъем XLR: Контакт 1: экран, контакт 2: отрицательный сигнал (-), контакт 3: положительный сигнал  $(+).$ 

5-контактный разъем XLR: Контакт 1: экран, контакт 2:

отрицательный сигнал (-), контакт 3: положительный сигнал (+). Контакты 4 и 5 не используются.

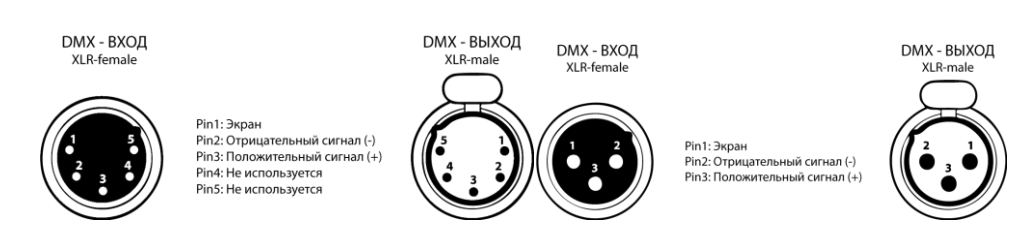

# **Установка терминатора**

На DMX разъеме последнего прибора в цепи необходимо установить терминатор. Припаяйте резистор сопротивлением 120 Ом 1/4Вт между контактом 1 (DMX-) и контактом 3 (DMX+) 3-контактного разъема XLR и вставьте его в гнездо DMX выхода последнего устройства в цепи.

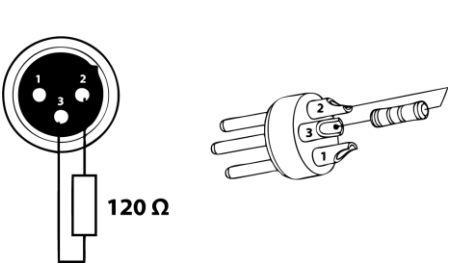

DMX-adpec: 70

Прибор 3

DMX IN DMXOUT

٦

DMX-adpec: 89

Прибор 4

**MX IN DMXOUT** 

# **4 Обслуживание прибора**

Регулярная профилактика оборудования гарантирует более длительный срок его службы.

Для оптимизации светоотдачи необходимо производить периодическую очистку внутренней и внешней оптики, системы вентиляции. Частота очистки зависит от условий эксплуатации прибора: эксплуатация в помещениях с сильным задымлением, большим наличием пыли, а также в помещениях с повышенной влажностью может вызвать большее загрязнение оптики и механических деталей прибора.

- ✔ Производите очистку мягкой тканью, используя обычные чистящие средства для стекла.
- ✔ Насухо вытирайте промытые комплектующие.
- ✔ Производите очистку внешней оптики по крайней мере раз в 20 дней, внутренней оптики по крайней мере раз в 30/60 дней.
- ✔ Используйте баллоны со сжатым воздухом для продувки труднодоступных деталей

# **5 Управление прибором с помощью дисплея**

#### **DISPLAY**

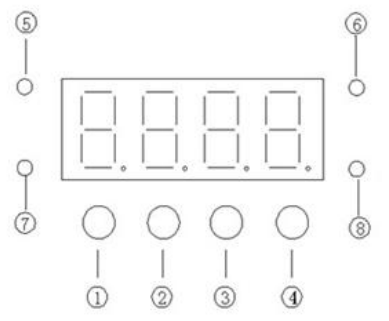

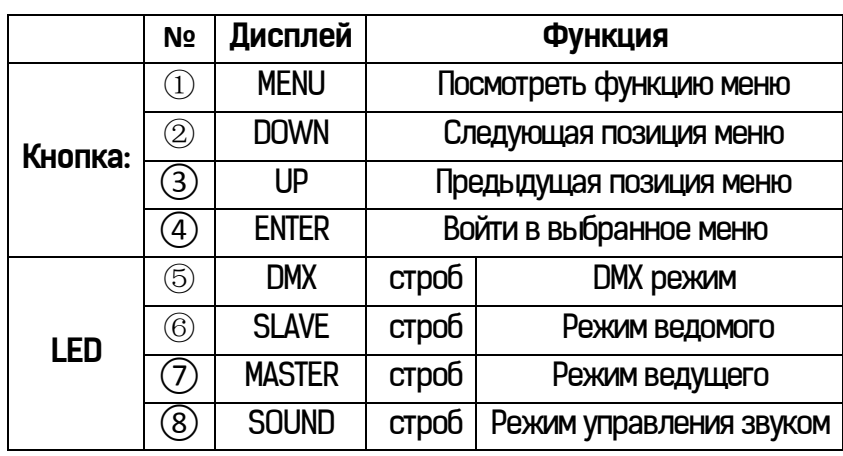

#### **Основные функции**

Для выбора функции нажмите кнопку **MENU**, выберите необходимую позицию меню. Чтобы выбрать функцию нажмите кнопку **ENTER,** затем нажмите кнопку UP/DOWN для установки необходимого параметра, нажмите **ENTER**, или подождите 10 секунд или зажмите кнопку **MENU** для выхода в основное меню.

#### **Управление меню при помощи дисплея**

#### **1. DMX512 Адресация**

Выберите , Нажмите кнопку **ENTER** для подтвержения. Нажмите кнопку **UP/DOWN** чтобы ввести начальный адрес, затем нажмите кнопку **ENTER** чтобы сохранить. Ждите 10 сек или зажмите кнопку **MENU** для возврата в основное меню.

# **2. Выбор режима DMX каналов**

Выберите , Нажмите кнопку **ENTER** для подтвержения. Нажмите кнопку **UP/DOWN** для выбора режима, **1: CH** для

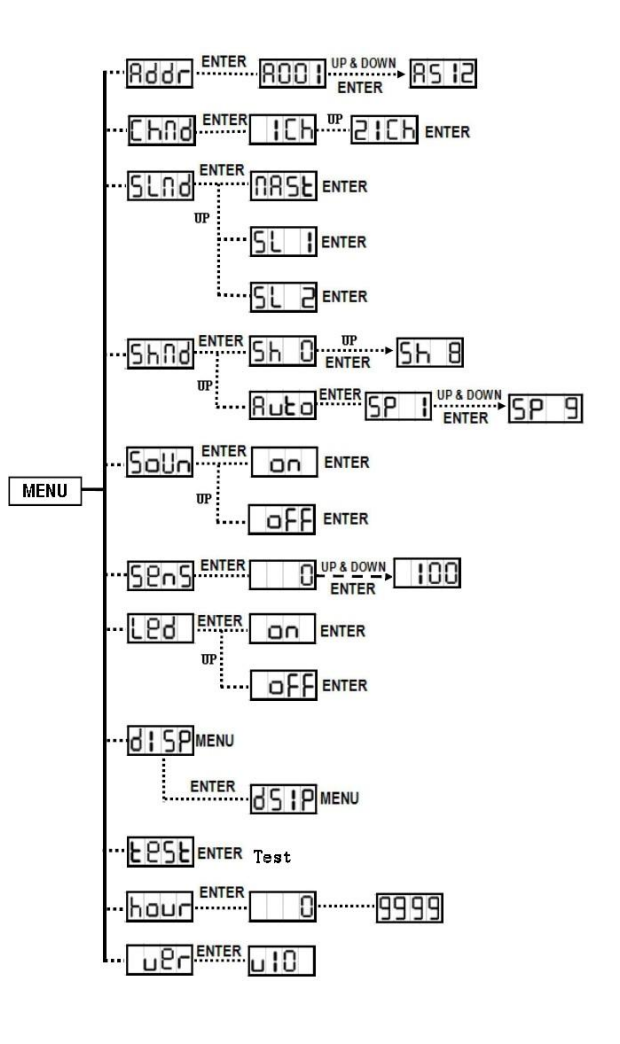

выбора одноканального режима или **RICH** для выбора режима 21-ого канала. Нажмите кнопку **ENTER** чтобы сохранить. Ждите 10 сек или зажмите кнопку **MENU** для возврата в основное меню.

# **3. Ведущий/Ведомый режим**

Выберите , Нажмите кнопку **ENTER** для подтвержения, Нажмите кнопку **UP/DOWN** для выбора режима (Ведущий) или (Ведомый 1) или (Ведомый 2), Нажмите кнопку **ENTER** чтобы сохранить. Ждите 10 сек или зажмите кнопку **MENU** для возврата в основное меню.

# **4. Режим шоу**

Выберите , Нажмите кнопку **ENTER** для подтвержения, выберите (Произвольный) or (Шоу 1) or (Шоу 2) … или (Шоу 8), Нажмите кнопку **ENTER** чтобы сохранить. Ждите 10 сек или зажмите кнопку **MENU** для возврата в основное меню.

**Выберите <b>БНЯ** Нажмите кнопку ENTER для подтвержения, нажмите кнопку UP для входа в режим Ruba, затем нажмите **ENTER** чтобы войти в режим **SP 1.** используя кнопку UP для увеличения скорости, максимальная скорость  $5P$  9.

# **5. Звуковой режим**

Выберите , Нажмите кнопку **ENTER** для подтвержения. Используйте кнопки **UP/DOWN** для выбора (Звуковой режим включен) или **DEE (Выключен), Нажмите кнопку ENTER** чтобы сохранить. Ждите 10 сек или зажмите кнопку **MENU** для возврата в основное меню.

# **6. Чувствительность к звуку**

Выберите , Нажмите кнопку **ENTER** для подтвержения. Используя кнопки **UP/DOWN** настройте чувствительность к звуку от **100 до 100, Нажмите кнопку ENTER** чтобы сохранить. Ждите 10 сек или зажмите кнопку **MENU** для возврата в основное меню.

# **7. Дисплей**

Выберите , Нажмите кнопку **ENTER** для подтвержения. Используйте кнопки **UP/DOWN** чтобы выбрать режим (дисплей вкл) или (дисплей выкл) Нажмите кнопку **ENTER** чтобы сохранить. Ждите 10 сек или зажмите кнопку **MENU** для возврата в основное меню.

## **8. Отображение дисплея (обычное и на 180°)**

Выберите (Normal), Нажмите кнопку **ENTER** для подтвержения, Затем войдите в (перевернутый дисплей), затем нажмите кнопку **MENU** для входа в выбранный режим. Ждите 10 сек или зажмите кнопку **MENU** для возврата в основное меню.

# **9. Тест**

Выберите , Нажмите кнопку **ENTER** для подтвержения, прибор запустит тестовую программу для проверки работы светодиодов, нажмите **MENU** для возврата в основное меню.

## **10. Время работы**

Выберите , Нажмите кнопку **ENTER** для подтвержения, это покажет время работы прибора. нажмите **MENU** для возврата в основное меню

# **11. Версия прошивки**

Выберите , Нажмите кнопку **ENTER** для подтвержения, это покажет версию прошивки прибора. нажмите **MENU** для возврата в основное меню

# **6 Управление прибором**

Прибор управляется двумя способами:

- **1.** Встроенный режим ведущего/ведомого прибора
- **2.** DMX контроллер

### **1 Встроенный режим ведущего/ведомого прибора**

Подключите приборы в цепь, первый прибор управляет последующими автоматически с помощью звука и т.д. Это подходит для моментального запуска светового шоу. Первый прибор должен быть установлен на позицию ведущего  $\Box$  ВБ $\Box$  и также должен быть выбран произвольный режим  $\Box$   $\Box$  режим шоу 1 Бы  $\Box$  ... или режим шоу 8  $\overline{5h}$   $\overline{B}$ . Если сигнал DMX отсутствует, ведущий прибор будет управляться в звуковом режиме в такт музыке, другие приборы в режиме ведомого не будут работать. **БСП**В Выберите режим БСП (Обычный) или **БС а (два источника света), при подключенном** кабеле DMX светодиоды ведомого прибора зажгутся.

## **Режим двух источников света**

Для ведомого прибора slave  $1$  ( $5$ L $\overline{1}$ ) управляемого с помощью ведущего прибора, и slave 2 ( $5$ L $\overline{2}$ ) управляемого в контраст ведущему прибору. Если есть всего два прибора, можно установить второй как ведущий 2  $(\overline{5L} \overline{d})$  для лучшего эффекта.

## **2 DMX Контроллер**

Если прибор управляется при помощи DMX контроллера, необходимо установить DMX адрес от 1 до 512, чтобы прибор получал сигнал соответственно установленным значениям.

Нажмите кнопку MENU, выберите Rddc, нажмите кнопку ENTER. Используйте кнопки UP /DOWN для выбора адреса DMX. После того как адрес установлен, нажмите **ENTER**, и в течение 8 сек перейдете в основное меню автоматически. Если необходимо вернуться в предыдущее меню без всяких изменений просто нажмите кнопку **MENU.**

#### **DMX 512** (Выберите **RDDI** DMX адрес по умолчанию)

#### **Режим 1-ого канала**

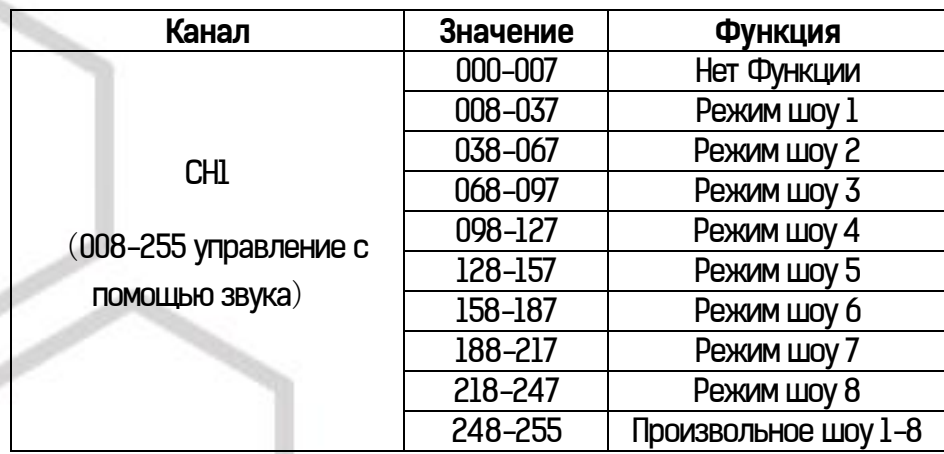

#### **Режим 21-ого канала**

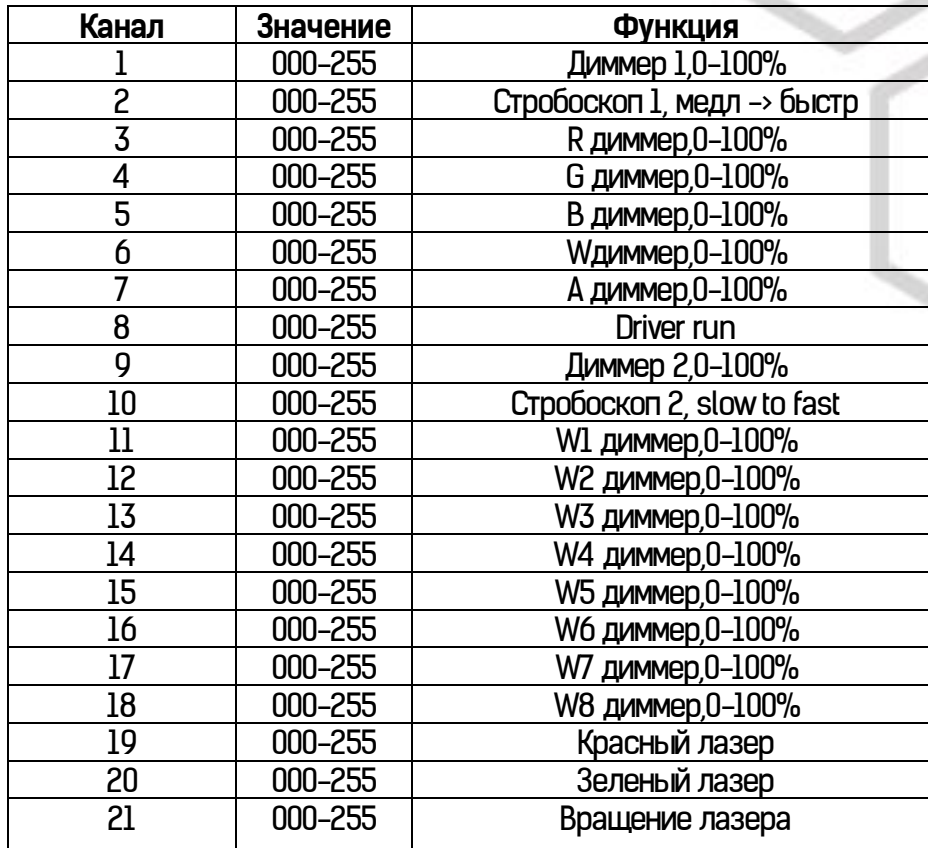

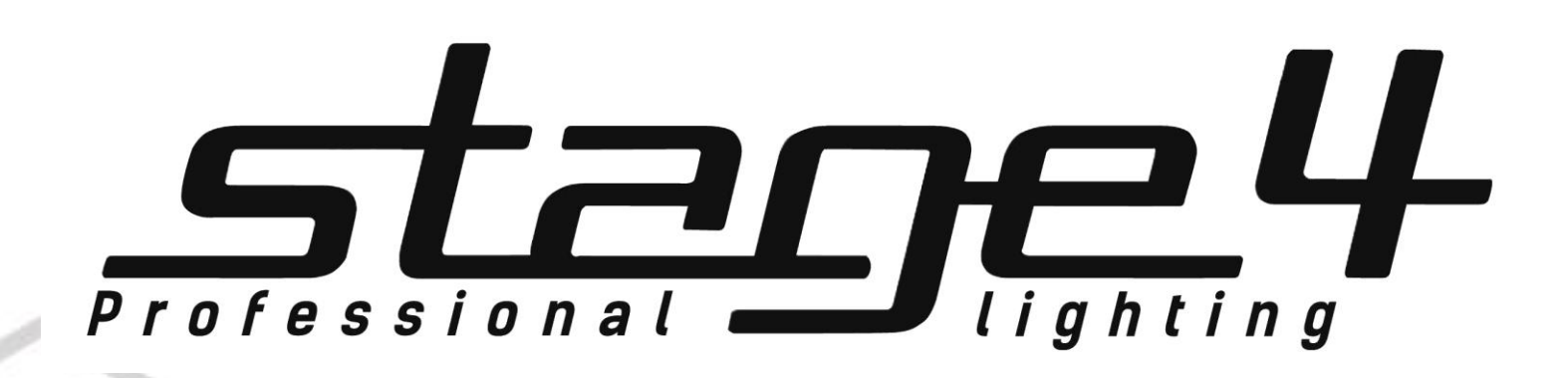

**www.imlight.ru www.stage4.ru**